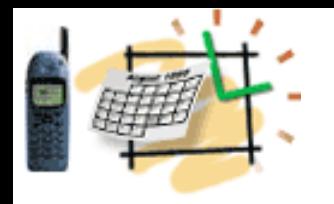

### **Custom Development on** • **Repetition: the Liferay Platform**

- 
- **Liferay-Tomcat & MySQL**
- **Liferay EXT and SDK Ant, Subversion**
- **Tomcat Plugin**
- **Get Portal Source**
- **Build EXT & SDK**

#### **Custom Development**

- **JSP & Action**
- **International Msgs**

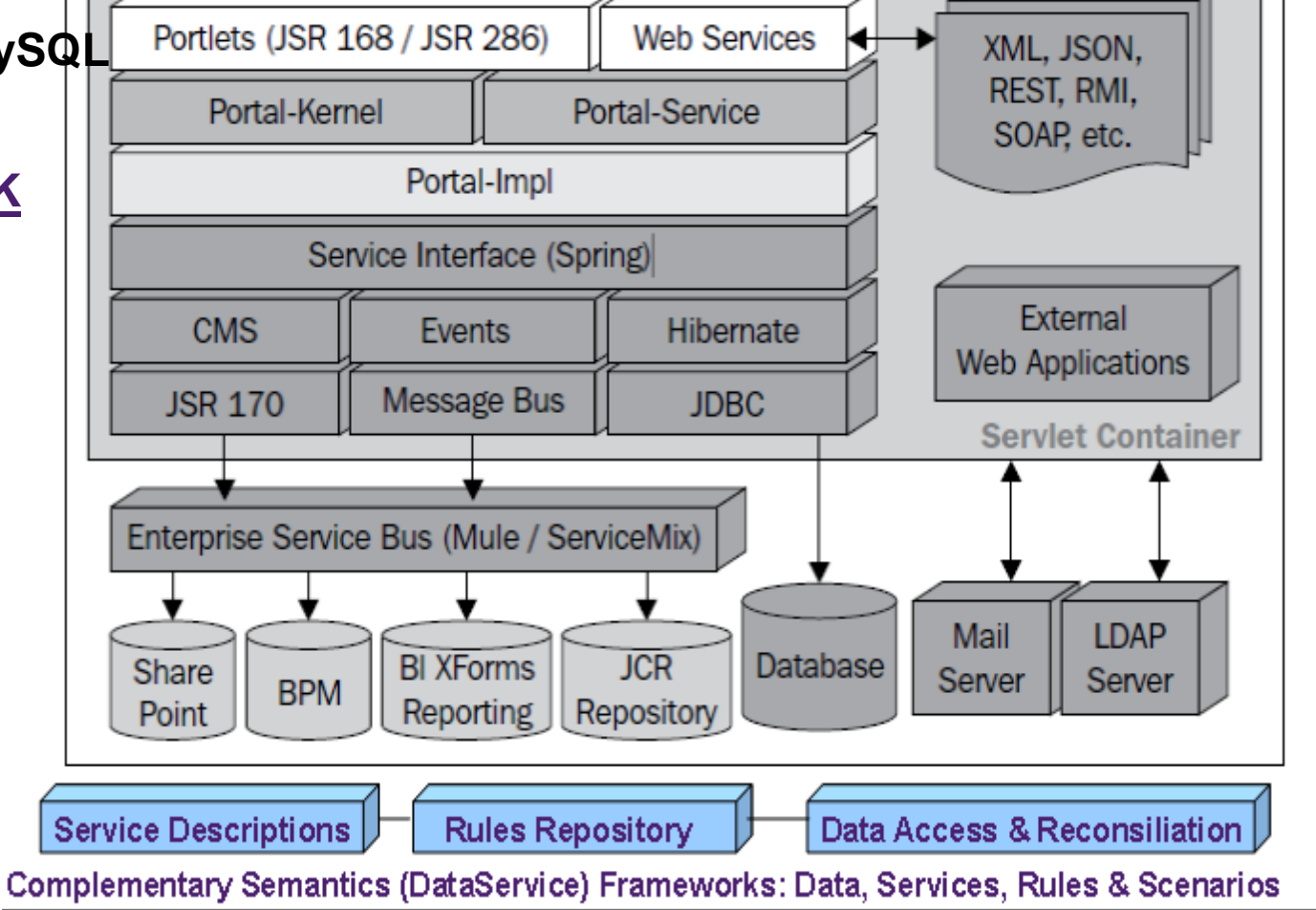

### Basic Components

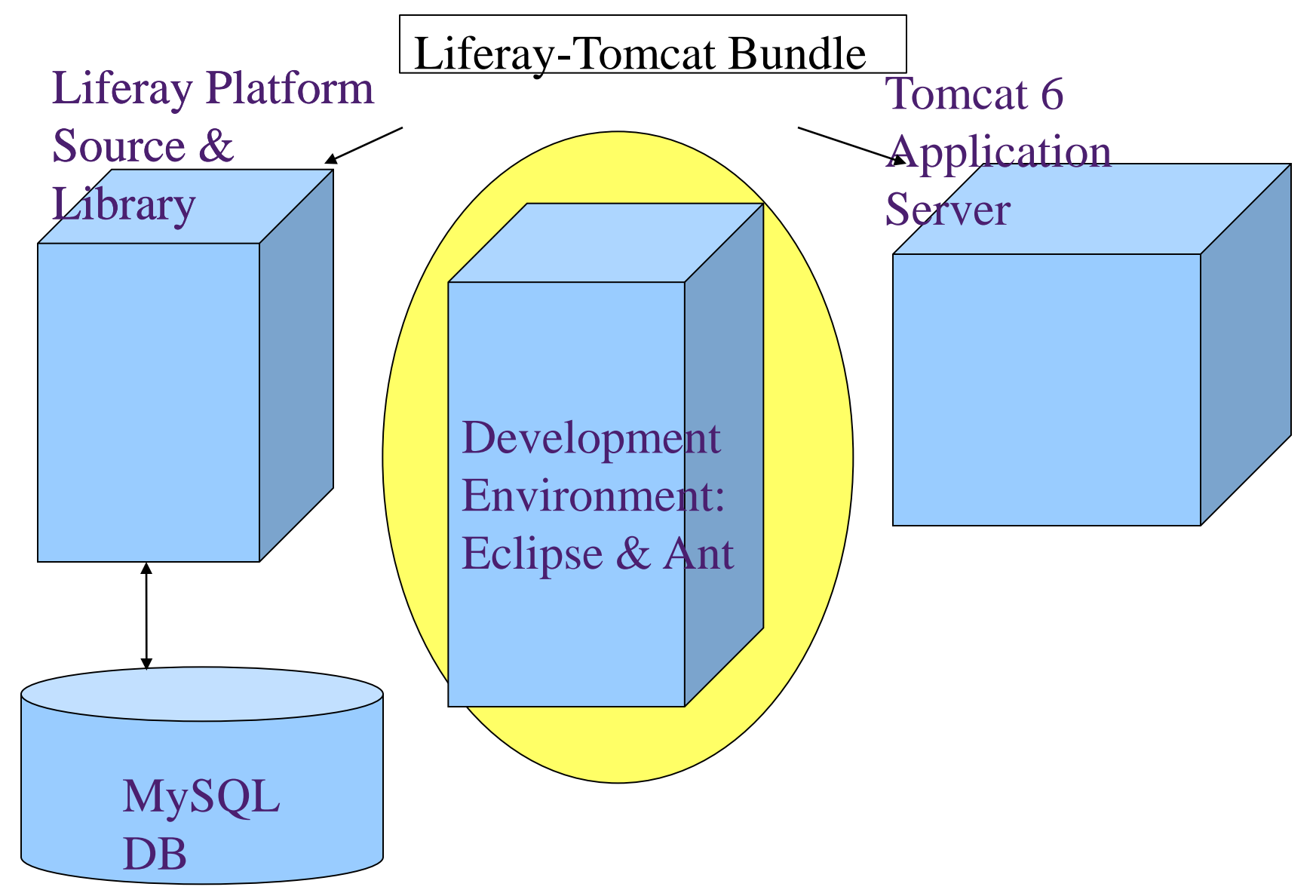

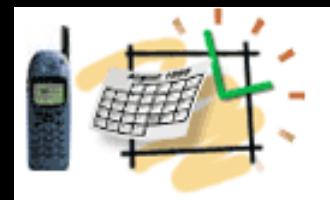

# EXT Environment

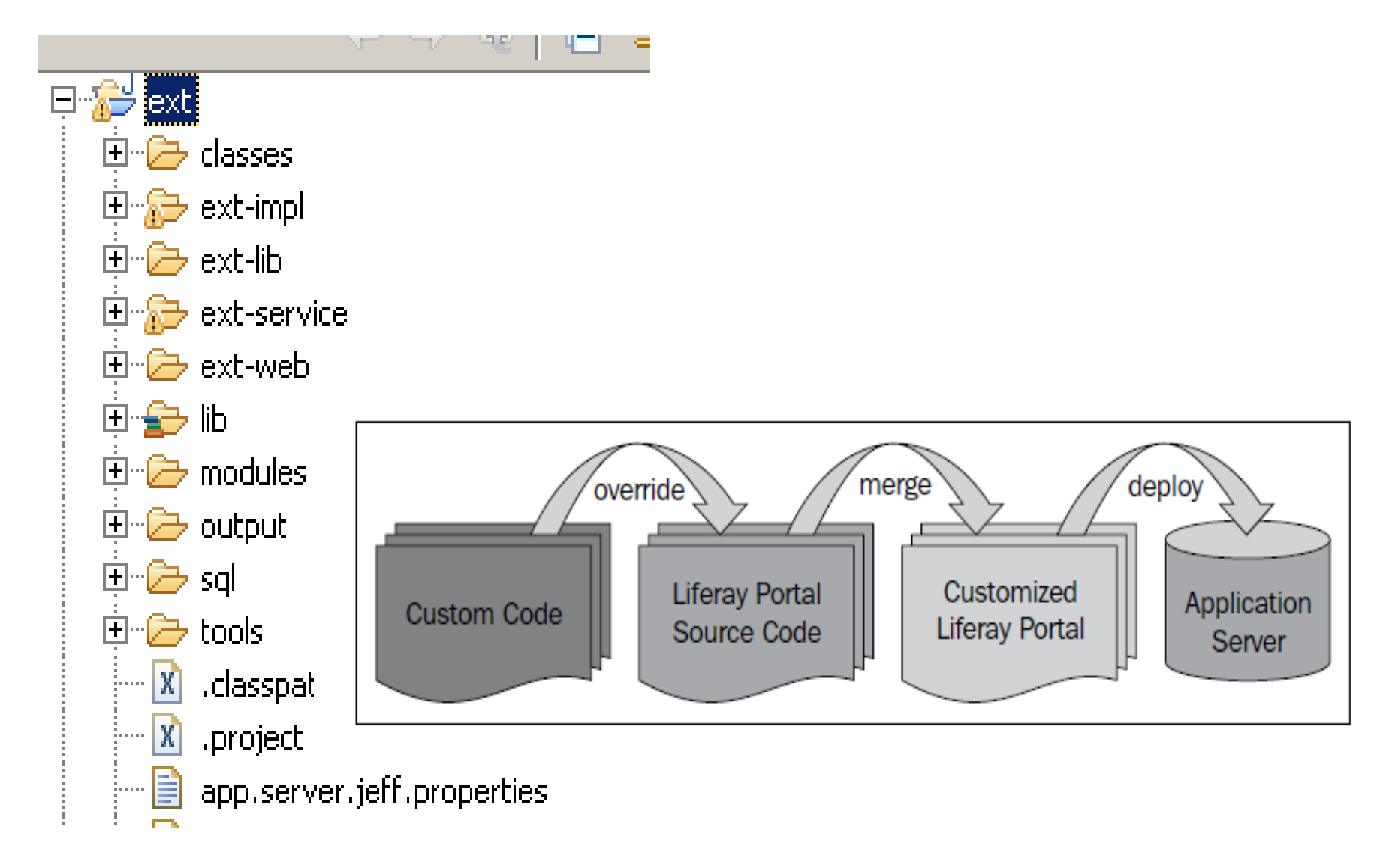

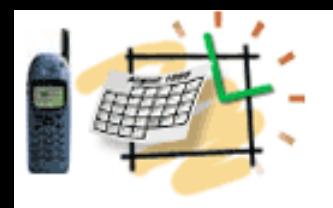

# EXT Environment

#### **What is EXT?**

Ext is a wrapper for Liferay portal core source directories (that is, ext-impl/, ext-service/, and ext-web/).

EXT allows the users to develop on top of Liferay source

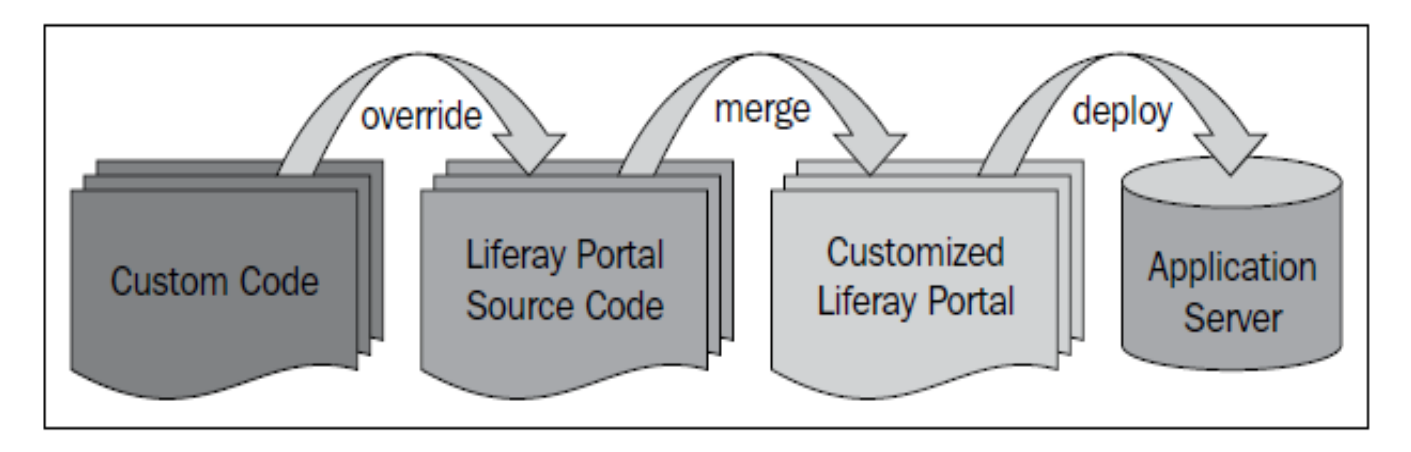

Check the Deployment and Start Liferay!

Portal API Library Jars are deployed in the Tomcat6/lib/ext

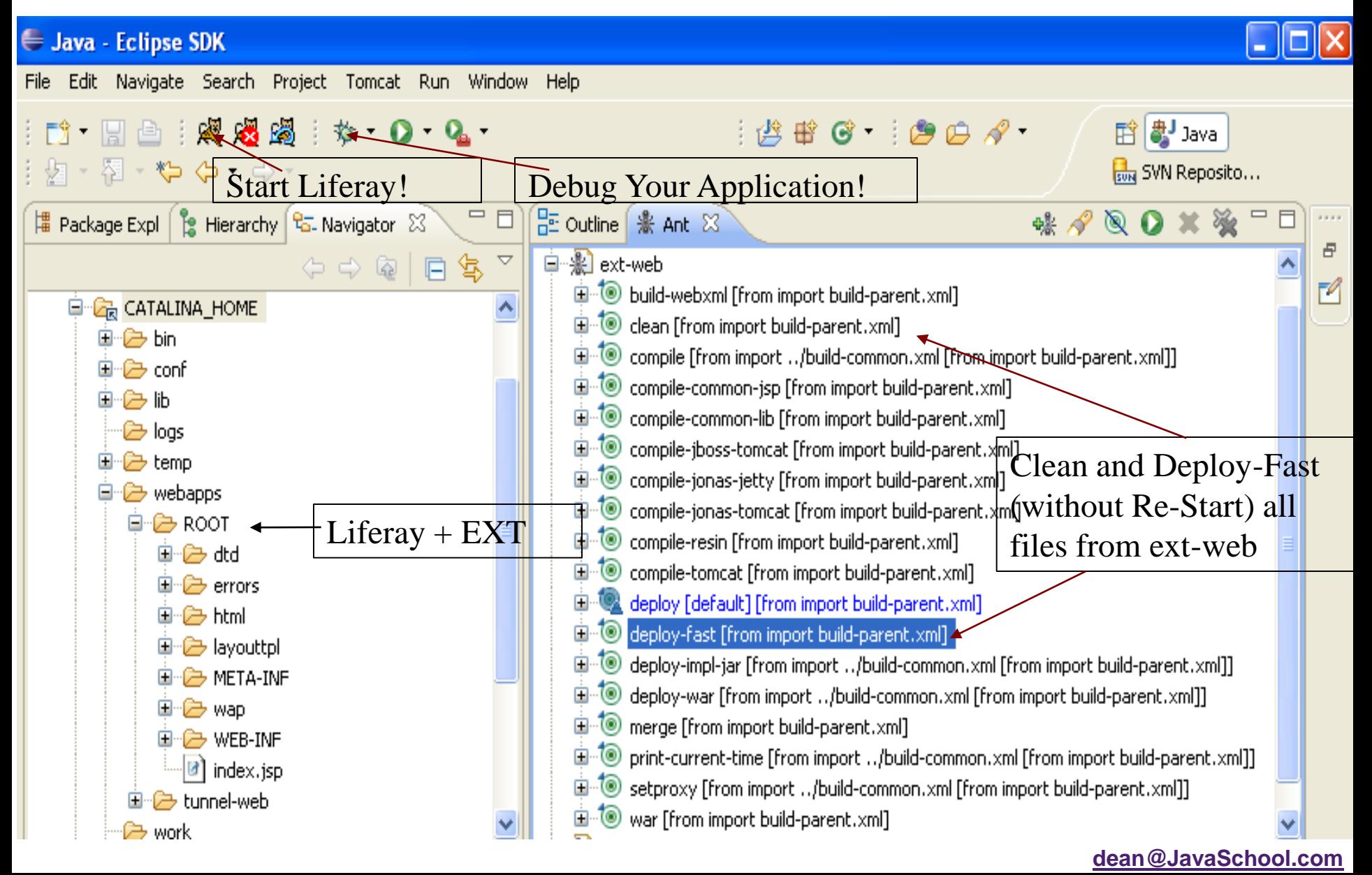

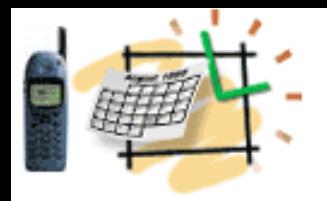

### Play with Portal and Portlets Recollect JSR 286 (Java Specification Request)

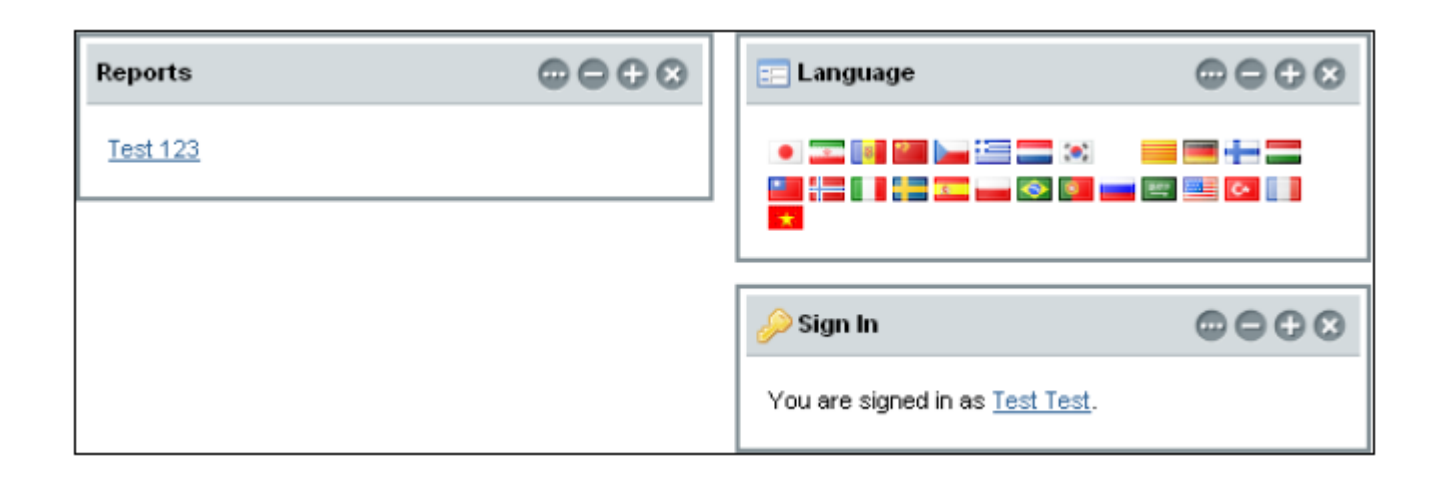

A Portlet is an application that presents a fragment of a portal page

A Portlet Container assembles the portlets into a portal page

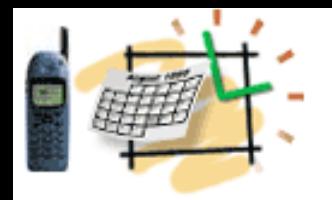

# **Customize Liferay**

Create the folder: /ext/extweb/docroot/html/portlet/login Copy one file:

/portal/portalweb/docroot/html/portlet/login/login.jsp

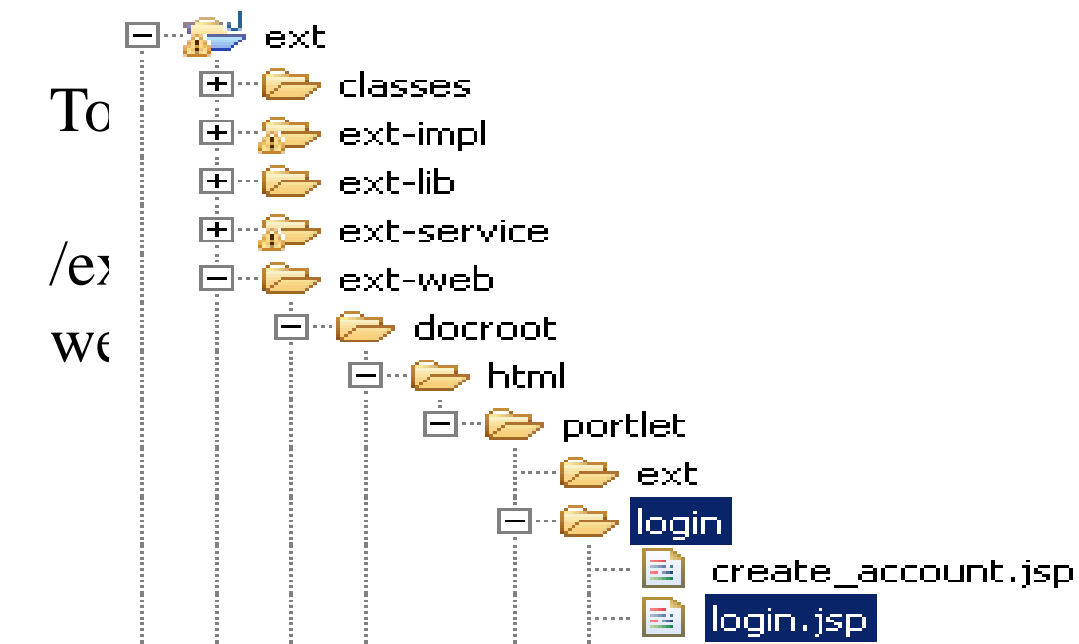

![](_page_6_Figure_5.jpeg)

![](_page_7_Picture_0.jpeg)

Double click and Open in Eclipse the file:

/ext/ext-web/docroot/portlet/login/login.jsp

Look at the Login screen, we'd like to change the login label to

"Enter your login information"

Find this line in the login.jsp source in Eclipse:

**<aui:input label="<%= loginLabel %>" name=***"login"* **type=***"text"* **value="<%= login %>" />**

**Replace this line with:**

**dean@JavaSchool.com <aui:input label="***enter-your-login-information***" name=***"login"* **type=***"text"* **value="<%= login %>" />**

![](_page_8_Figure_0.jpeg)

Add to the file this line:

enter-your-login-information=Enter your login information

**dean@JavaSchool.com Deploy-Fast, Start Liferay and check your updated Login** 

![](_page_9_Figure_0.jpeg)

**dean@JavaSchool.com**

# Add New Functionality

![](_page_10_Picture_33.jpeg)

![](_page_10_Figure_2.jpeg)

Provide the classPath and jspPath in the tomcat/webapps/appNameKeys.xml

<appNameKeys> <appNames>its,osicdao </appNames>

<its-customKeys>

newAccountQuestion,true; customPassword,true; create-account,new-to-its; **classPath,com.its.service; jspPath,/html/portlet/its;**

comments-label,brand-ip-administration; dataAdminGroupName,DataAdmin;

</its-customKeys>

<osicdao-customKeys> **classPath,com.osicdao.action; jspPath,/html/portlet/osicdao;**

</osicdao-customKeys>

</appNameKeys>

First, list the names of the portlets, in this case: *its* and *osicdao*

Then, for each portlet provide their custom keys that are expected by Liferay or your custom code.

Each key name is followed by the value, separated by comma ",". Each pair is separated by semi-column ";".

For example for the JSP Path: *jspPath,/html/portlet/its;*

Then you create the yourAction.java and yourJSP code.

No struts-config changes is necessary, if you keep naming conventions provided in the following examples

#### **public class** StudentHealthPortletAction **implements** PortletService {

```
The run() method is an implementation of the PortletService interface
*/
```

```
public String run(RenderRequest renderRequest) throws Exception {
```

```
HttpServletRequest request = PortalUtil.getHttpServletRequest(renderRequest);
```

```
HttpSession session = request.getSession();
```
// more code

```
String creatorUserId = (String) session.getAttribute("userId");
```

```
String cmd = request.getParameter("cmd"); // can be updateStudentHealth
```

```
String userId = request.getParameter("userId");
```

```
if(userId == null || useful.length() == 0) {
```
msg += PortletDataAction.*getIntlMsg*(session, "create-student-first"); **return** msg;

```
} else if(cmd != null && cmd.equals("updateStudentHealth")) {
```

```
msg += updateStudentHealth(request); // update, then display
```

```
} 
// prepare to display
```
}

```
java.util.HashMap map = new java.util.HashMap();
```
map.put("userId", userId);

```
List beans = DataService.getData("user/getStudentHealth", map, 
StudentHealthBean.class, UserService.osicDsName);
```

```
StudentHealthBean bean = (StudentHealthBean) beans.get(0);
renderRequest.setAttribute("studentHealthBean", bean); 
return msg;
```
#### **public** String updateStudentHealth(HttpServletRequest request) {

```
HttpSession session = request.getSession();
   String appName = (String) session.getAttribute("appName");
    String msg = "";
   // get form fields and update student health table
    String userId = request.getParameter("userId");
    java.util.HashMap map = new java.util.HashMap();
    map.put("userId", userId);
   // more fields to prepare for the update
   try { // create the file "user/updateHealth.sql" in the WEB-INF/sql
        DataService.setData("user/updateHealth", map, 
UserService.osicDsName);
   } catch(Exception e) {
        Stats.addAppList(appName, "user/updateHealth", "ERROR for 
userId="+userId + ": "+e);}
    return msg;
```
}

![](_page_14_Picture_0.jpeg)

## studentHealth.jsp

<%@ include file=*"/html/portlet/login/init.jsp"* %> <%@ page import=*"java.util.\*"* %> <%@ page import=*"com.its.util.\*"* %> <%@ page import=*"com.jeffco.osicdao.portlet.UserService"* %> <%@ page import=*"com.jeffco.osicdao.beans.\*"* %>

#### $<\frac{9}{6}$

```
request.setAttribute("currentScreen", "StudentHealth");
String appName = (String) session.getAttribute("appName");
String portalActionLink = Stats.getAppDetailsByKeyName(appName, "actionLink");
String userId = request.getParameter("userId");
String formAction = 
portalActionLink+"&action=StudentHealth&appName="+appName;
if(userId == null) {
userId = "}
StudentHealthBean bean = 
(StudentHealthBean) request.getAttribute("studentHealthBean");
\%
```
![](_page_15_Picture_0.jpeg)

<%@ include file=*"/html/portlet/login/osic-header.jsp"* %>

<div id=*"container"*>

<%@ include file=*"/html/portlet/osicdao/student-nav.jsp"* %>

<div id=*"content"* class=*"news"*> <h3><img src=*"/html/portlet/osicdao/images/icons/health.png"* width=*"16"* height=*"16"* />

<liferay-ui:message key=*"student-health"* />

```
</h3>
\langle \frac{1}{2} \times \frac{1}{2} \times \frac<div class="portlet-msg-info">
<liferay-ui:message key="this-section-will-be-editable-after-creating-the-user" />
              \langlediv><\frac{9}{6} %>
<div class="border" >
```
![](_page_16_Picture_0.jpeg)

# studentHealth.jsp (End)

<form action= *"*<%= formAction %>*"* method=*"post"* name=*"fm"* onsubmit=*"return checkEmptyTextFields(this);"*>

<input name=*"userId"* type=*"hidden"* value= *"*<%=userId%>*"* />

<input name=*"cmd"* type=*"hidden"* value=*"updateStudentHealth"* />

<center>

<h1>Student Health Data to be replaced by real text fields and values</h1> </center>

```
\langle \frac{1}{2} \times \frac{1}{2} \times \frac
```
<div class=*"portlet-msg-info"*>

<liferay-ui:message key=*"this-section-will-be-editable-after-creating-the-user"* />

 $\langle$ div $>$ 

<%} **else** { %>

<aui:button-row>

<aui:button type=*"submit"* />

</aui:button-row>

- $\langle 0| \ \frac{9}{6}$
- </form>
- $\langle$ div $>$
- $\langle$ div $>$
- $\langle$ div $>$

![](_page_17_Picture_0.jpeg)

}

### **StudentHealthBean.java**

**dean@JavaSchool.com**

package com.jeffco.osicdao.beans;

**public class** StudentHealthBean { **private long** userId;

// more fields

![](_page_18_Picture_0.jpeg)

### **Liferay Custom Development Summary**

- **Main components?**
- **Creating an action-page link**
- **Creating a {Name}PortletAction**
- **Creating an {name}JSP**
- **Creating a {Name}Bean**

![](_page_19_Picture_0.jpeg)

### **Liferay Setup Summary**

- **What we did first?**
	- **- Liferay-Tomcat bundle install**
- **Next?**
- **- MySQL and Tools**
- **Next?**
	- **- EXT Environment**